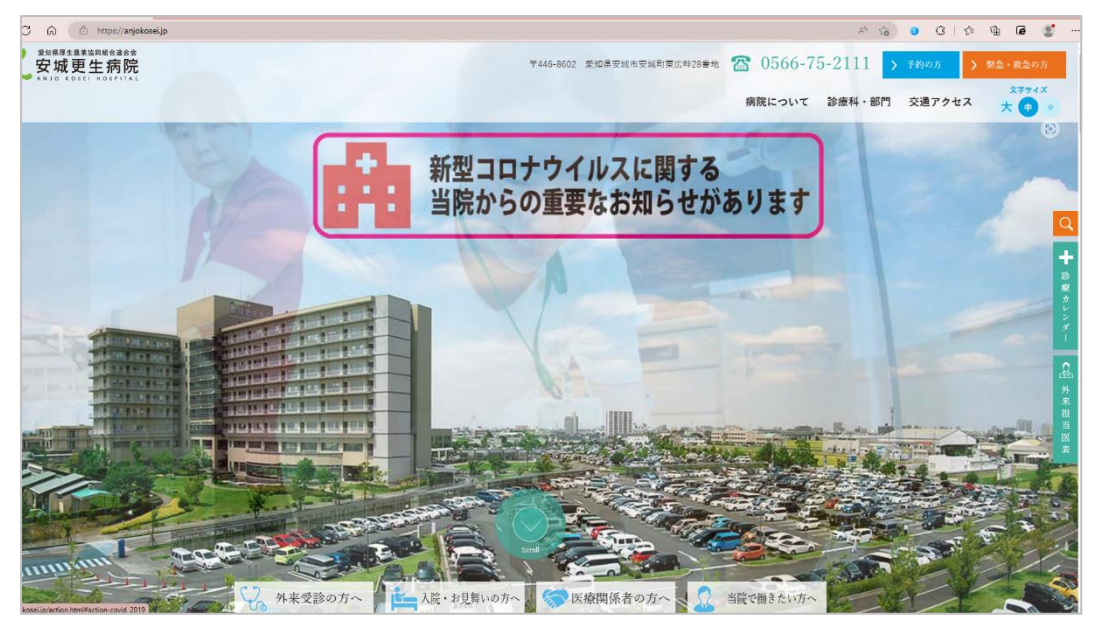

②下にスクロール 予防医療センターを開く

## **TOPICS**

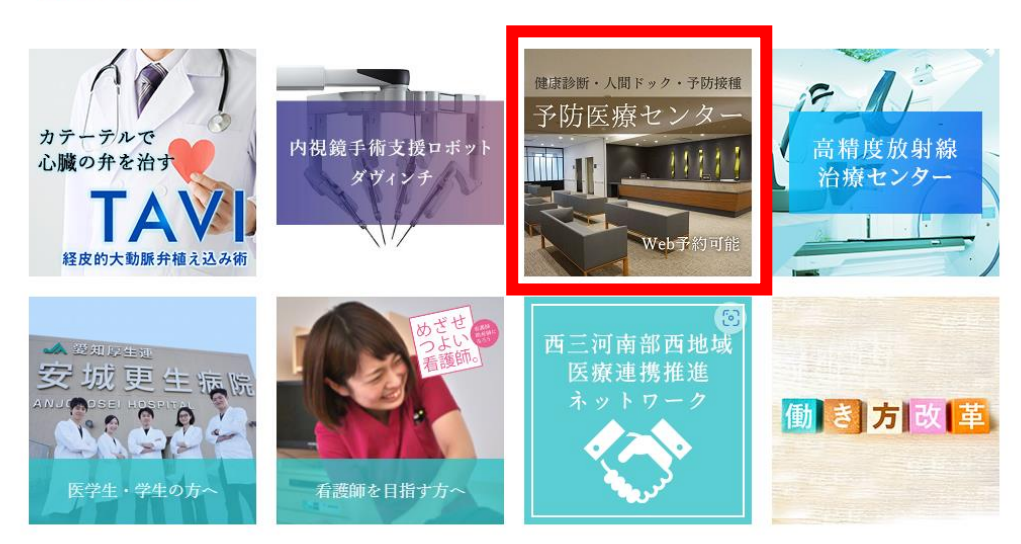

③WEB 予約を開く

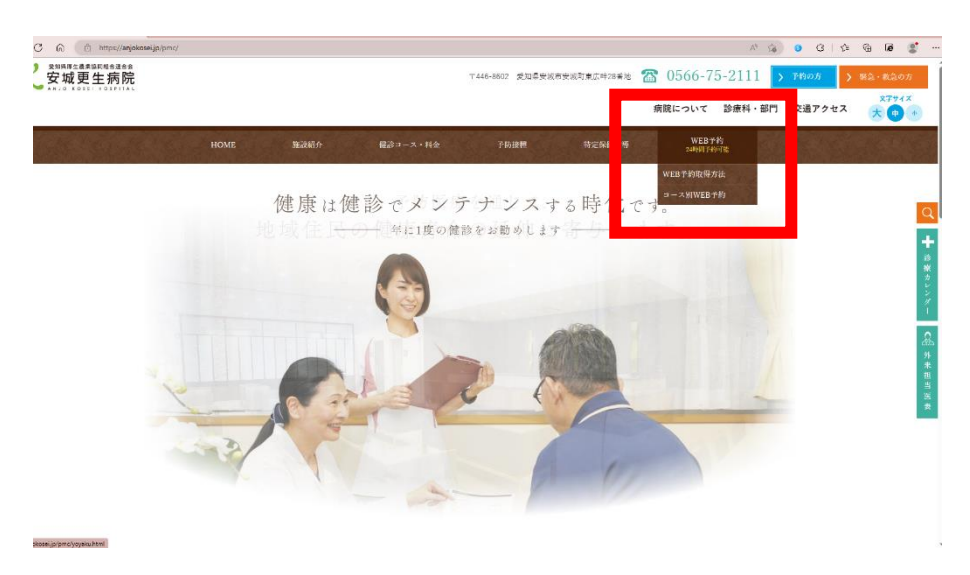

## ④健康保険組合・会社の補助使用する方を選択する

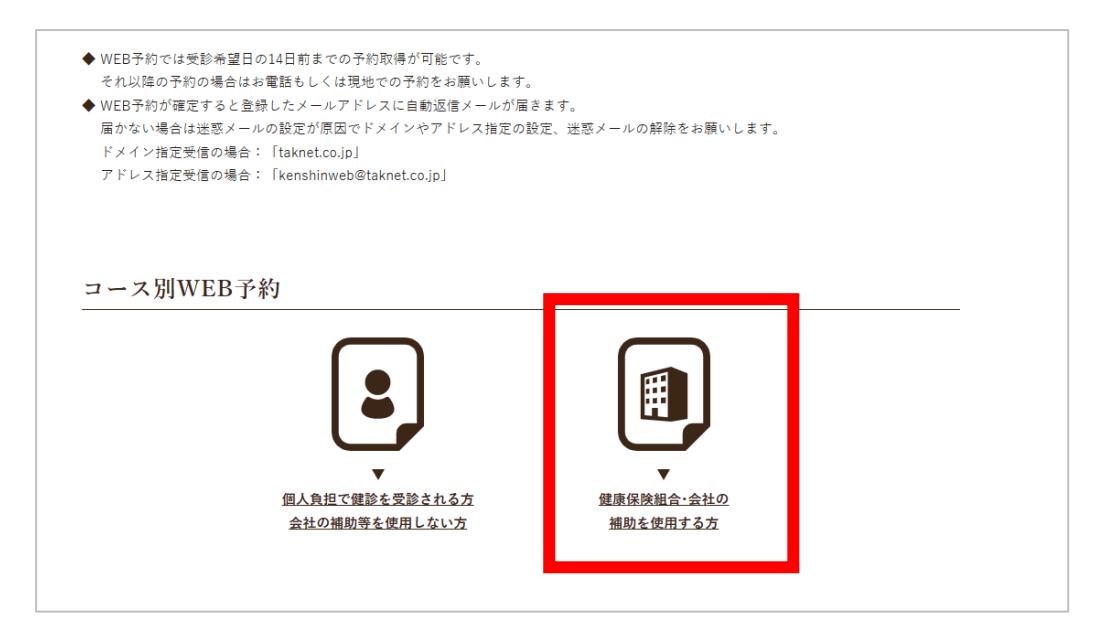

## ⑤マキタ健康保険組合様を選択する

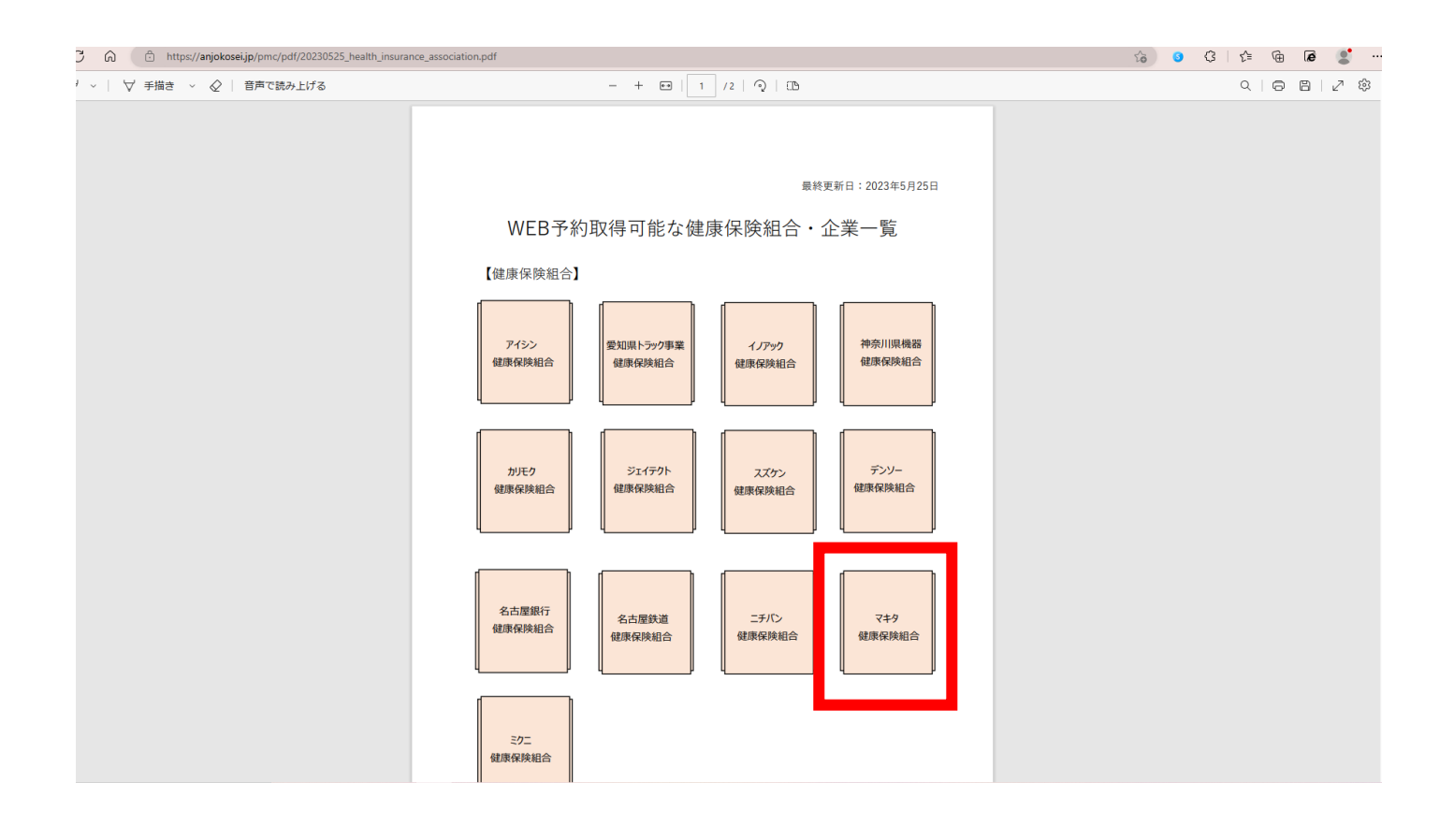